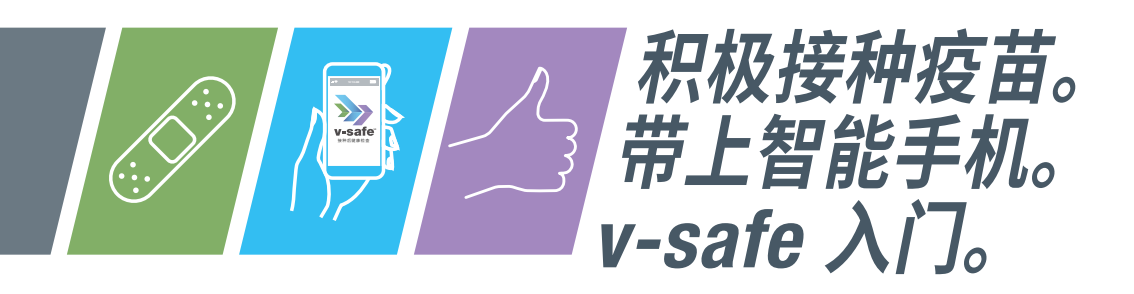

# **什么是** *v-safe***?**

*V-safe* 是一种基于智能手机的工具,在您接受新冠肺炎疫苗接种 后,使用短信和网络调查提供个性化的健康追踪服务。通过 *v-safe*, 您在接种新冠肺炎疫苗后,如果出现任何副作用,可以快速告知 CDC。根据您的回答,CDC 人员可能会打电话来询问您。如果您 需要,*v-safe* 将提醒您接受第 2 剂新冠肺炎疫苗。

您通过参与 CDC 的*v-safe* 会发挥作用 - 这有助于保持新冠肺炎疫苗 的安全性。

### **我如何参与?**

一旦您接种了新冠肺炎疫苗,您就可以使用智能手机加入 *v-safe*。 参与纯属自愿,可随时选择退出。您将在当地时间下午 2 点左右收到 来自 *v-safe* 的短信。若要选择退出,当 *v-safe* 向您发送短信时, 只需显示文本"STOP"。也可发送"START"再次开始*v-safe*。

### *v-safe* **追踪持续多久?**

在您接种疫苗后的第一周内,*v-safe* 会每天给您发送短信,询问您的 情况。然后您将每周收到一次追踪信息,最长 5 周。回答 *v-safe* 提 出的问题花费的时间少于 5 分钟。如果您需要第二剂疫苗,*v-safe* 将提供新的 6 周追踪程序,以便您也可以分享第二剂疫苗的接种 经验。最后一次接种后 3、6 和 12 个月,您还将接受追踪。

#### **我的健康信息是否安全?**

是。*v-safe* 中包含的您的个人信息受到保护,因此我们将对您的个人 信息保密。\*

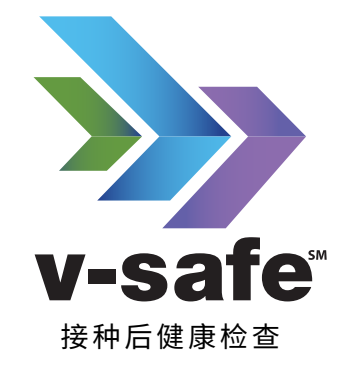

使用智能手机告知 CDC 接种新冠肺炎疫苗后的 任何副作用如需第二剂 疫苗,也会收到提醒。

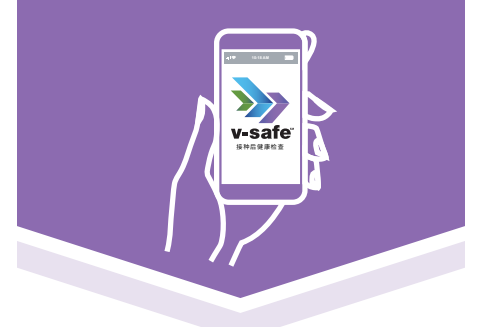

**使用智能手机浏览器登陆** [vsafe.cdc.gov](http://vsafe.cdc.gov) **进行注册**

或者 **将智能手机的摄像头对准此 二维码**

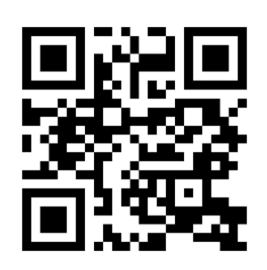

\*在*v-safe* 使用 CDC、FDA 和其他联邦机构管理的现有信息系统的范围内,该系统采用了适合数据灵敏 度水平的严格安全措施。

## **如何注册和使用** *v-safe*

需要一部智能手机以及关于您接受的新冠肺炎疫苗的信息。该信息可见您的疫苗接种记录卡;如果找不 到卡,请联系医务人员。

### **注册**

1. 使用以下两个选项之一访问 *v-safe* 网站:

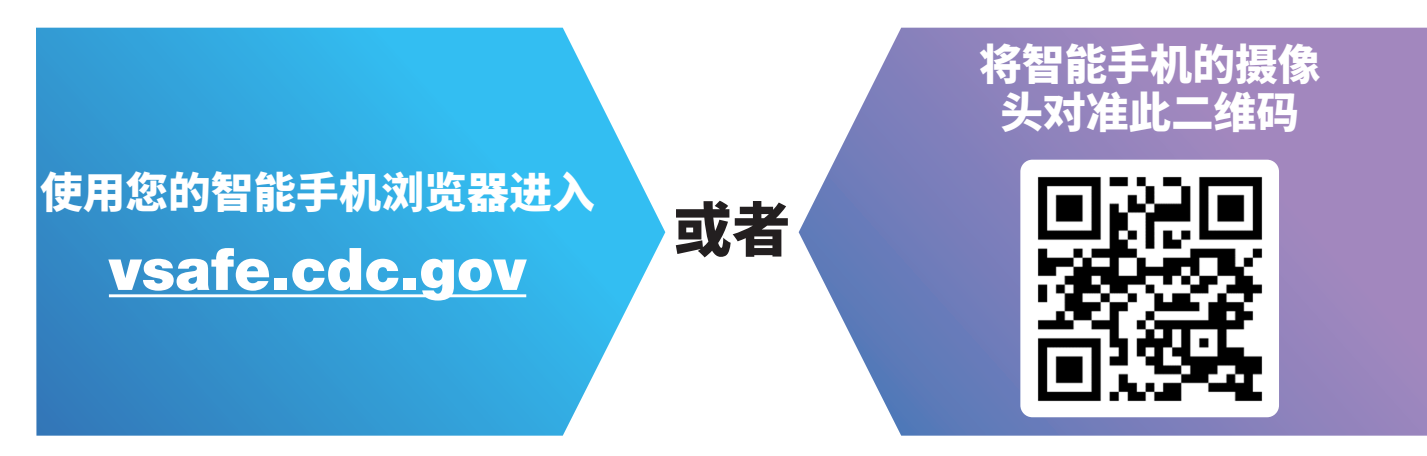

- 2. 阅读说明。单击 **Get Started**。
- 3. 输入您的姓名、手机号码和其他要求的信息。单击 **Register**。
- 4. 您将在智能手机上收到带有验证码的短信。输入 *v-safe* 中的代码,然后点击 Verify。
- **5.** 在屏幕顶部,点击 Enter vaccine information。
- 6. 选择您接受的是哪种新冠肺炎疫苗(见疫苗接种记录卡;如果找不到卡,请联系医务人员)。 然后输入您接种的日期。点击 **Next**。
- 7. 核对您的疫苗信息。如果正确,点击 **Submit**。如果否,点击 **Go Back**。
- 8. **恭喜!一切就绪!**如果您在当地时间下午 2 点前完成注册,*v-safe* 将在当天下午 2 点左右开始您的首 次健康追踪。如果您在下午 2 点后注册,*v-safe* 将在您注册后立即开始您的首次健康追踪 - 只是按照 说明进行。

下次追踪时 - 当地时间下午 2 点左右,您将收到来自 **v-safe** 的提醒文本消息。只需点击文本信息中的链 接即可开始追踪。

### **完成** *v-safe* **健康追踪**

1. 当您在智能手机上收到 *v-safe* 追踪短信时,请在准备就绪后点击链接。

2. 按照说明完成追踪。

#### **故障排除**

**如果我被打断了,我该如何回来完成追踪?**

点击文本信息提醒中的链接,重启并完成追踪。

**在第二次接种新冠肺炎疫苗后,我如何更新我的疫苗信息?** *V-safe* 将自动要求您更新您的第二剂的信息。只是遵循说明。 **是否需要** *v-safe* **方面的帮助?** 致电 800-CDC-INFO(800-232-4636) TTY 888-232-6348 每天 24 小时,每周 7 天开放 访问 [www.cdc.gov/vsafe](https://www.cdc.gov/vsafe)

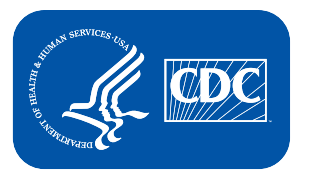